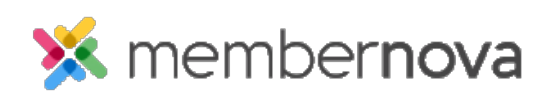

[Help Articles](https://www.membernovasupport.com/kb) > [Administrator Help](https://www.membernovasupport.com/kb/administrator-help) > [Website](https://www.membernovasupport.com/kb/website) > [Website Designer](https://www.membernovasupport.com/kb/website-designer-1) > [How to edit the menu](https://www.membernovasupport.com/kb/articles/how-do-i-edit-the-menu)

How to edit the menu

David H. - 2023-01-12 - [Website Designer](https://www.membernovasupport.com/kb/website-designer-1)

The navigation menu appears on top of the website and on all pages. It helps visitors navigate around your website.

## **How to change the menu**

- 1. While editing the homepage or a custom page, click on the **Menu** link on the left menu or **Edit Navigation** link from the website designer.
- 2. The Manage Home Page Menu page will appear. Here, you will see the following actions:
	- **Add Menu Item**  This creates a [new menu item.](#page--1-0)
	- **View** This opens a new window to the the link in the menu item.
	- **Edit** This allows you to change the menu item.
	- **Delete** This deletes the menu item or folder.
	- **Live Preview** This provides a preview of the menu on the homepage.
	- **Publish Menu** This makes the changes go live.

## **Add New Menu Item**

- 1. After clicking **Add New Menu Item** (button), you will see several fields:
	- **Menu Title** The name of the menu item. This will be displayed in the menu on the website.
	- **Tool Tip** (optional) This text appears if the user hovers over top of the menu's title on the website.
	- **Link type** This provides a list of different types of links which can be opened.
		- **Built-in Page**: Built-in pages are system created pages that update automatically. The options you can choose are:
			- **Home** Links to the home page.
			- **Bulletin List** A web page with a list of bulletins.
- **Contact Us** A web page which a visitor can email the website contact.
- **Event Calendar** A web page which displays a calendar with events that were created within the [Events](https://www.membernovasupport.com/kb/events-3) module.
- **[Events](https://www.membernovasupport.com/kb/events-3) (Card View)** A web page which displays **Events** as thumbnails.
- **Events List** A web page which displays a list of **Events**.
- **Photo Albums** A web page that displays photo albums.
- **Search** A web page where you can perform a search for content on the website.
- **Stories** A web page that displays a list of Stories.
- **Custom Page** This allows you to link to a existing custom page.
- **Custom URL** Allows you to enter any URL or website address which will redirect visitors to that site. Be sure to include the http:// or https:// protocols in front of the website address.
- **Document** Allows you to select a file for download from the [Documents](https://www.membernovasupport.com/kb/documents) area.
- **Event** Displays a drop down list of [Events](https://www.membernovasupport.com/kb/events-3) which were created by the Organization.
- **Folder** You can store additional sub-menu items in this folder.
- **Forms** This allows you to link to one of the existing forms.
- **Photo Album**: This activates a drop down menu, in which you may select a link to a photo album to display on the homepage menu.
- **Story** This allows you to select an existing story.
- **Open in new window** When the user clicks on the link, it opens in a new tab or window.
- **Link Style** Different display styles.
	- **Regular Link** The menu item looks like a normal link on the menu.
	- **Primary Button** Makes the menu item a button, with the primary color the theme.
	- **Secondary Button** Makes the menu item a button, which is colored white with the secondary color of the theme as an outline.
- 2. Click **Save** to save the changes or **Cancel** to cancel the changes.

Related Content

- [How to update the homepage](https://www.membernovasupport.com/kb/articles/how-do-i-update-the-homepage)
- [How to alias a domain name with MemberNova](https://www.membernovasupport.com/kb/articles/domain-aliasing-with-membernova)
- [How to view the documents library](https://www.membernovasupport.com/kb/articles/documents-overview)